## **Lesson 19: Using DOEs in modern Lens Design**

In this lesson we will start from scratch, design a 5-element lens, and then see if adding a diffractive optical element (DOE) somewhere can improve its performance.

Here is the problem, as defined by our entries in the MDS dialog. This will create a MACro that will run the DSEARCH command, with all of the data filled in.

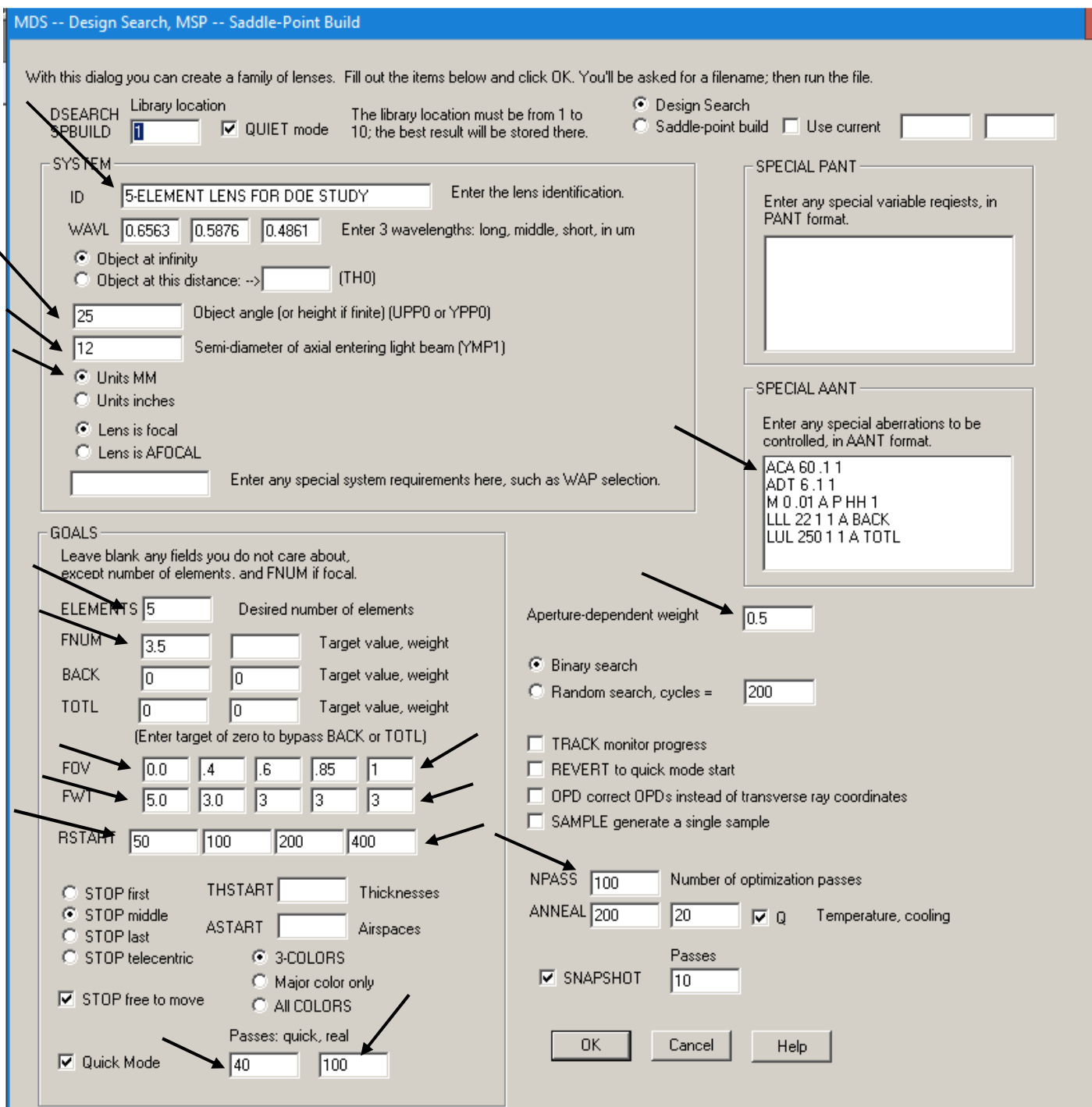

You really should read the Help file before you run these features. Click the Help button if you have not. There are other advanced features, not found in this dialog, which you can read about in the manual.

This input will design a lens at F/3.5 with a semi-field angle of 25 degrees and an aperture radius of 12 mm. We elect to control the back focus with the SPECIAL AANT entry, which lets the distance grow but will not let it become less than about 22 mm. We also ask for the chief-ray angle tangent to be small, with a low weight, with the ACA request, so we don't get solutions with wild angles at the image, and avoid steep ray refraction.

When we click the OK button, the program loads our MACRO. We add the **CORE 16** directive at the top, to speed things up on our 8-core hyper-threaded PC, and specify a long delay (so it won't ask to abort the other cores, which may take longer) and a grid number of 6 (because aspherics and DOEs can cause high-order aperture aberrations).

**CORE 16 DSEARCH 1 QUIET SYSTEM ID 5-ELEMENT LENS FOR DOE STUDY OBB 0 25 12 WAVL 0.6563 0.5876 0.4861 UNITS MM END GOALS ELEMENTS 5 FNUM 3.5 BACK 0 0 TOTL 0 0 STOP MIDDLE STOP FREE RSTART 50 100 200 400 RT 0.5 FOV 0.0 .4 .6 .85 1 FWT 5.0 3.0 3 3 3 NPASS 100 DELAY 9999 NGRID 6 ANNEAL 200 20 Q COLORS 3 SNAPSHOT 10 QUICK 40 100 END SPECIAL PANT END SPECIAL AANT ACA 60 .1 1 ADT 6 .1 1 M 0 .01 A P HH 1 LLL 22 1 1 A BACK LUL 250 1 1 A TOTL END GO**

Since we are going to implement DOE surfaces, we elect to specify five field points for correction. This is a good idea when using any kind of aspheric surfaces, since otherwise one might get great correction where specified and poor correction at intermediate fields.

We also specify four different starting values for the radius of curvature of each case, to be investigated in turn. Remember, even a small change to the initial conditions can send DSEARCH to a different branch of the lens design tree, and this will increase the number of cases searched by a factor of four.

We run this MACro and see that the best lens that comes back from DSEARCH is not too good – but what can you expect with only five elements at this field and speed?

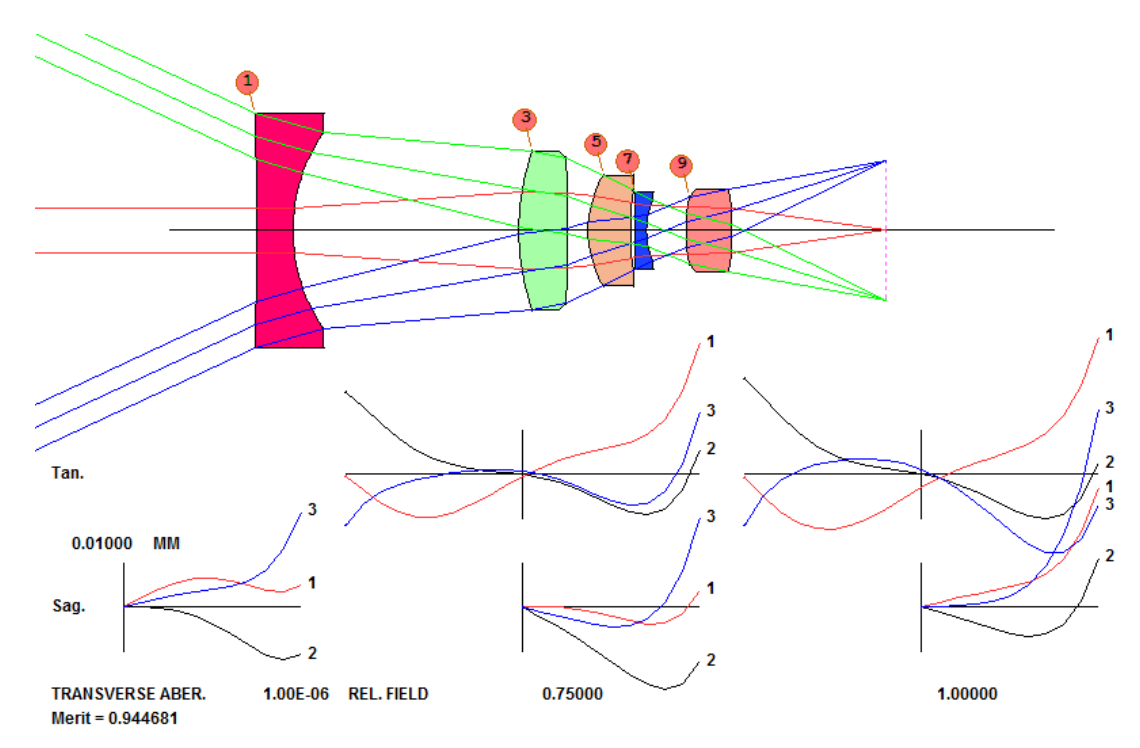

We can probably get better results by requesting a greater number of elements – but here we want instead to see how much improvement we can get by changing one of the lenses to a DOE. The program has created an optimization MACro for us, making it very easy to continue optimizing and annealing. Let's try a DOE. We add to the MACro another line at the top. ("**ADA**" means **A**utomatic **D**OE **A**ssignment.)

**ADA 5 QUIET**

```
PANT 
VY 0 YP1 
VLIST RD ALL 
VLIST TH ALL 
VY 1 GLM 
VY 3 GLM 
VY 5 GLM 
VY 7 GLM 
VY 9 GLM 
END 
AANT P 
AEC 
ACC 
GSR 0.700000 5.000000 4 2 0.000000
GSR 0.700000 5.000000 4 1 0.000000
GSR 0.700000 5.000000 4 3 0.000000
GNR 0.700000 3.000000 4 2 0.400000
GNR 0.700000 3.000000 4 1 0.400000
GNR 0.700000 3.000000 4 3 0.400000
GNR 0.700000 3.000000 4 2 0.600000
GNR 0.700000 3.000000 4 1 0.600000
GNR 0.700000 3.000000 4 3 0.600000
GNR 0.700000 3.000000 4 2 0.850000
GNR 0.700000 3.000000 4 1 0.850000
```
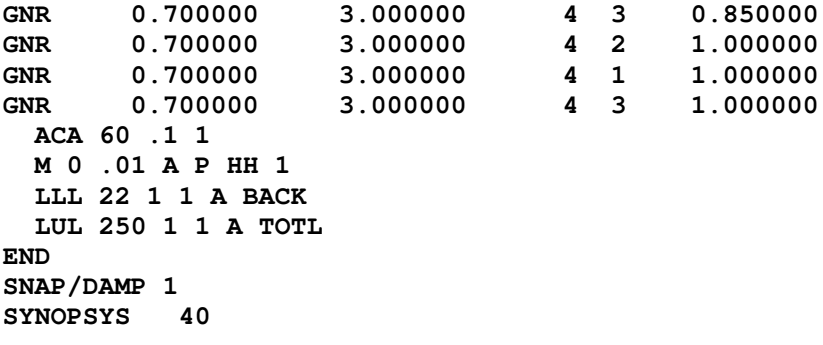

The program finds that a DOE at surface 1 works best.

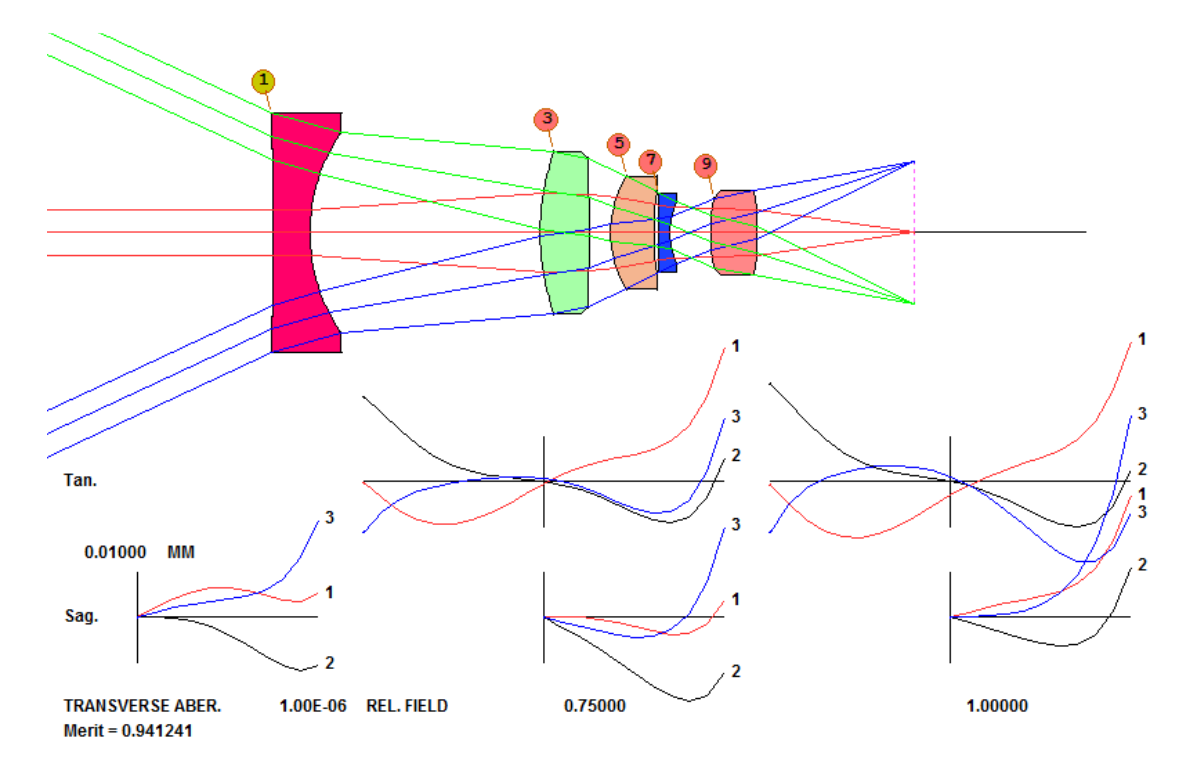

The command **ASY** shows the data of this DOE.

```
 SPECIAL SURFACE DATA
```

```
SURFACE NO. 1 -- UNUSUAL SURF TYPE 16 (SIMPLE DOE)<br>IAVELENGTH OF OPD DEFINITION: 0.587600
WAVELENGTH OF OPD DEFINITION: 0.58<br>Nd, Vd OF DOE MATERIAL: 1.517000
 Nd, Vd OF DOE MATERIAL: 1.517000 55.000000 
 NORMALIZING RADIUS: 61.613800 
DIFFRACTION ORDER: -1
 XD 1 -0.000671 (CV) XD 11 1.852479E-06 (R**2) XD 12 2.816262E-06 (R**4) 
 XD 13 5.395981E-06 (R**6) XD 14 6.889557E-06 (R**8)
```
 **\_\_\_\_\_\_\_\_\_\_\_\_\_\_\_\_\_\_\_\_\_\_\_\_\_\_\_\_\_\_\_\_\_\_\_\_\_\_\_\_\_\_\_\_\_\_\_\_\_\_\_\_\_\_\_\_\_\_\_\_\_\_\_\_\_\_\_\_\_\_\_\_\_\_\_\_\_\_** 

This is only a very small improvement. We are curious what would happen if we added a *second* DOE. That's simple to test. Add variables to the PANT file for the DOE terms we just added,

**VY 1 G 16 VY 1 G 26 VY 1 G 27** 

then run the MACro again. This time it wants a DOE at surface 9.

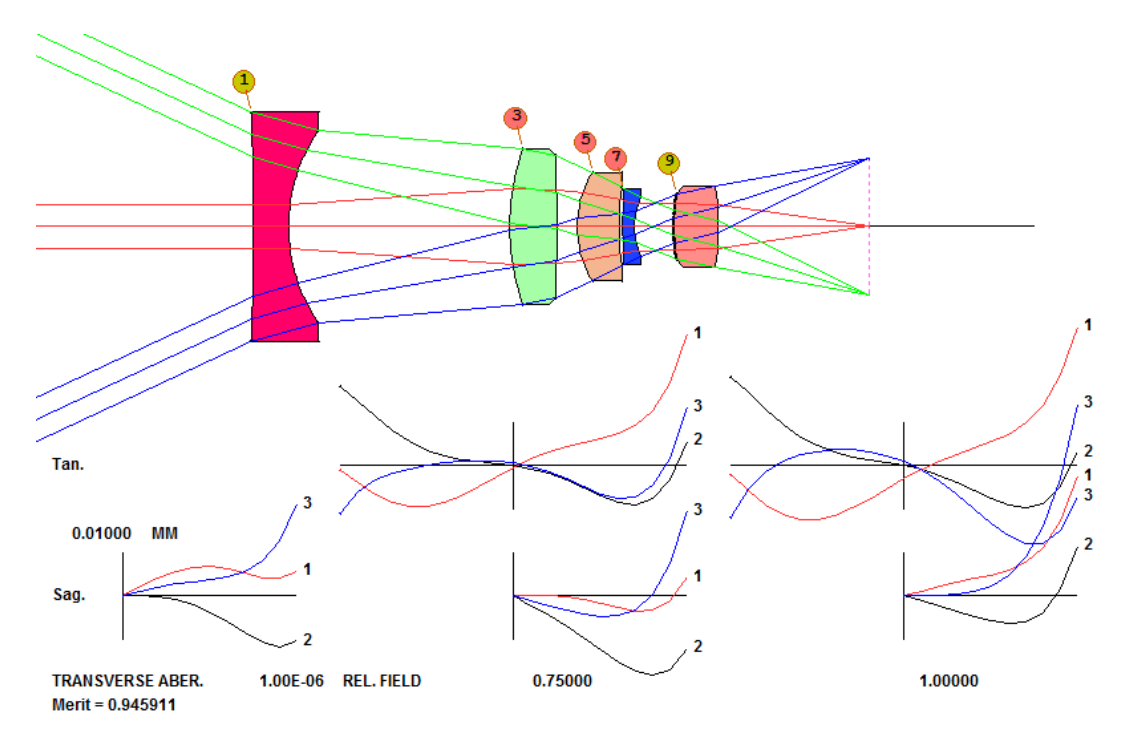

There is a big improvement in the merit function. We modify our PANT file so it will vary the coefficients on both DOEs, and include some higher-order terms as well. Term G 32 is the 12<sup>th</sup>-power coefficient, while the default from ADA only goes to the 8<sup>th</sup> power. (And we are careful to comment out the ADA command, so we don't get a third DOE!)

## **!ADA 5 QUIET**

```
PANT 
VY 0 YP1 
VLIST RD ALL 
VLIST TH ALL 
VY 1 GLM 
VY 3 GLM 
VY 5 GLM 
VY 7 GLM 
VY 9 GLM 
VY 1 G 16 
VY 1 G 26 
VY 1 G 27 
VY 1 G 28 
VY 1 G 29 
VY 1 G 30 
VY 1 G 31 
VY 1 G 32 
VY 9 G 16 
VY 9 G 26 
VY 9 G 27 
VY 9 G 28 
VY 9 G 29
```
**VY 9 G 30 VY 9 G 31 VY 9 G 32 END …** 

Now we run this again, and then anneal.

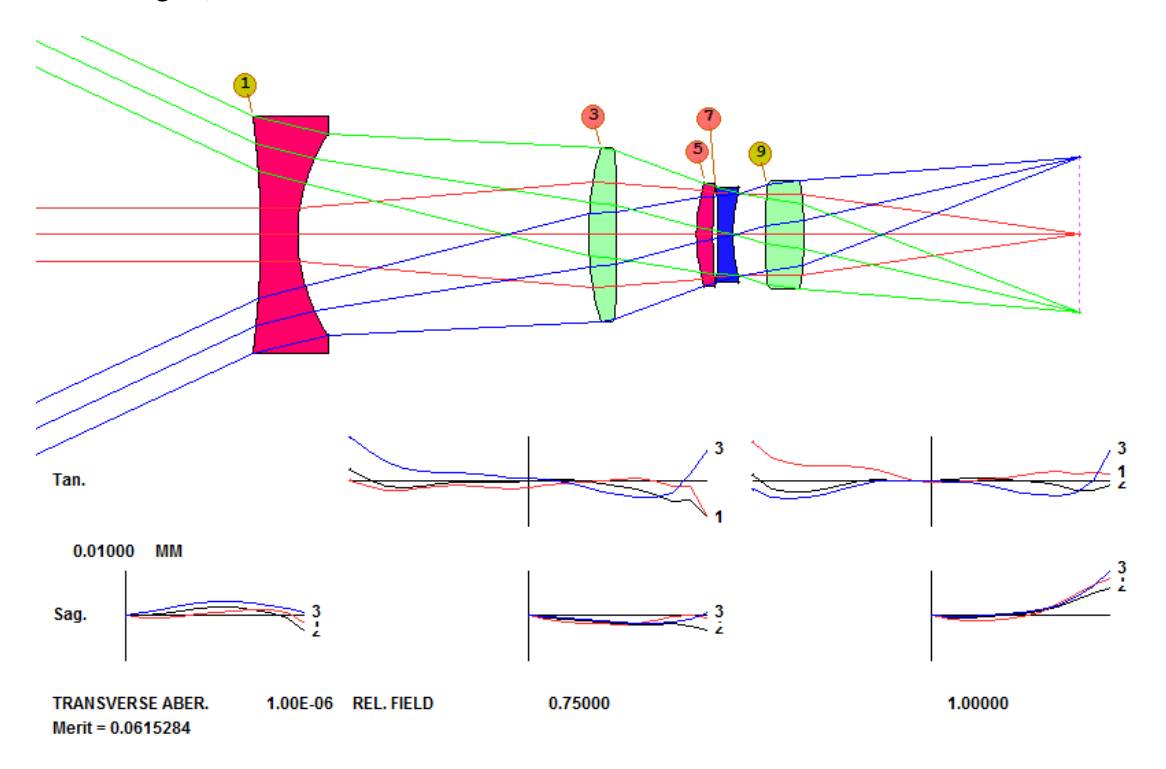

Wow! The merit function came down from 0.944 for the lens returned by DSEARCH to a value of 0.061 when optimized with two DOEs. (**L19L1**) It would be interesting to see how many spherical elements we would need to get this kind of quality, but we'll leave that exercise for the student. For sure it will be more than five.

```
RLE 
ID 5-ELEMENT LENS FOR DOE STUDY 189 
ID1 DSEARCH CASE WAS 0000000000000000000001100 12 
 WAVL .6563000 .5876000 .4861000 
 APS 1 
 UNITS MM 
 OBB 0.000000 25.00000 12.00000 -40.75533 0.00000 0.00000 12.00000 
   0 AIR 
   1 CV 0.0000000000000 TH 17.18886085 
   1 GLM 1.50000000 73.64948718 
   1 USS 16 
 CWAV 0.587600 
 HIN 1.517000 55.000000 
   RNORM 61.6138 
   1 XDD 1 -2.3573567E-03 0.0000000E+00 0.0000000E+00 0.0000000E+00 0.0000000E+00 
   1 XDD 2 0.0000000E+00 0.0000000E+00 0.0000000E+00 0.0000000E+00 0.0000000E+00 
   1 XDD 3 1.6576954E+01 -1.5772577E+02 5.5355850E+02 -1.2824350E+03 2.0288263E+03 
   1 XDD 4 -1.6583719E+03 5.4539892E+02 0.0000000E+00 0.0000000E+00 
   2 RAD 83.7333797612760 TH 133.80801226 AIR 
   3 RAD 145.6651342237978 TH 12.84766300 
   3 GLM 1.90000000 37.62897436 
   4 RAD -936.8282816530643 TH 36.68042679 AIR 
   5 RAD 77.0117799868350 TH 7.56136252 
   5 GLM 1.60190936 64.47241855 
   6 RAD 300.9357930535547 TH 2.49443964 AIR
```

```
 7 RAD -321.5452747117334 TH 6.92345376 
  7 GLM 1.81849484 24.49789036 
  8 RAD 80.4305830784560 TH 14.77333385 AIR 
  9 CV 0.0000000000000 TH 17.77216658 
  9 GLM 1.89731741 37.87054525 
  9 USS 16 
 CWAV 0.587600 
 HIN 1.517000 55.000000 
  RNORM 17.8887 
  9 XDD 1 3.7006321E-03 0.0000000E+00 0.0000000E+00 0.0000000E+00 0.0000000E+00 
  9 XDD 2 0.0000000E+00 0.0000000E+00 0.0000000E+00 0.0000000E+00 0.0000000E+00 
  9 XDD 3 7.5557923E+01 -1.1770634E+01 1.0593009E+01 -1.4354614E+01 1.1908357E+01 
  9 XDD 4 -4.9678199E+00 8.1921021E-01 0.0000000E+00 0.0000000E+00 
 10 RAD -155.4022209171318 TH 127.09309610 AIR 
 10 CV -0.00643491 
 10 UMC -0.14285714 
 10 TH 127.09309610 
 10 YMT 0.00000000 
 11 CV 0.0000000000000 TH 0.00000000 AIR 
 END
```
This lesson has shown how converting a lens surface to a DOE can significantly improve image quality – or let you get the quality you need with fewer elements. Of course it all depends now on whether the lens vendor can *make* the DOEs. These may not be too easy. Here is the DMASK profile at surface 2:

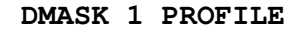

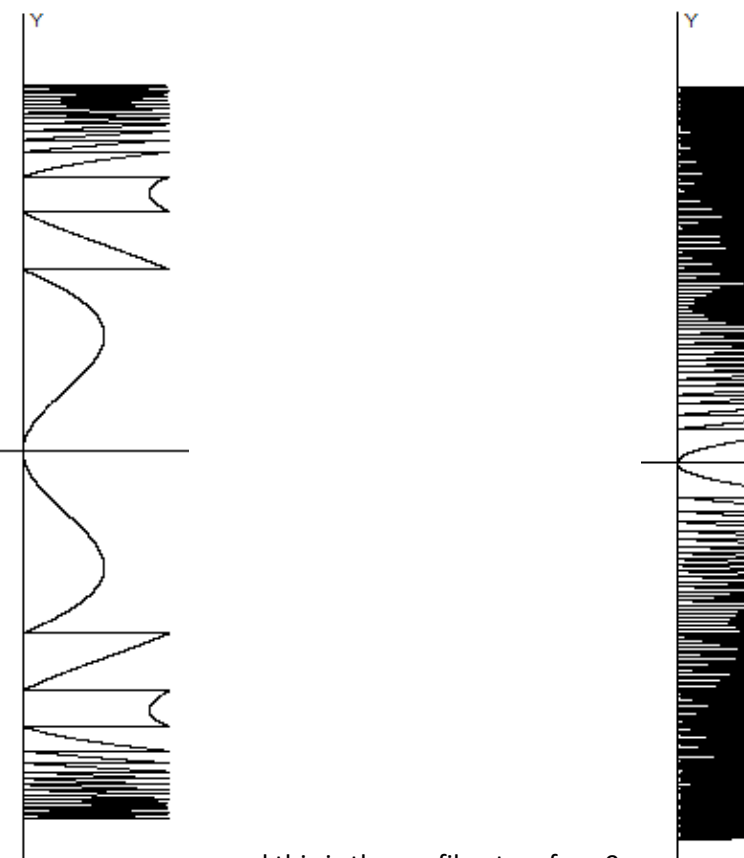

… and this is the profile at surface 9:

The second might be a challenge for the shop. Let's examine the spatial frequency. Open the MAP dialog with MMA, select a map of HSFREQ over PUPIL, object point 0, Ray Pattern CREC 9, DIGITAL, and Execute. The highest frequency is just over 7 c/mm at the edge. This is looking pretty good, but that of course depends on the capability and technology of the shop that will make them.

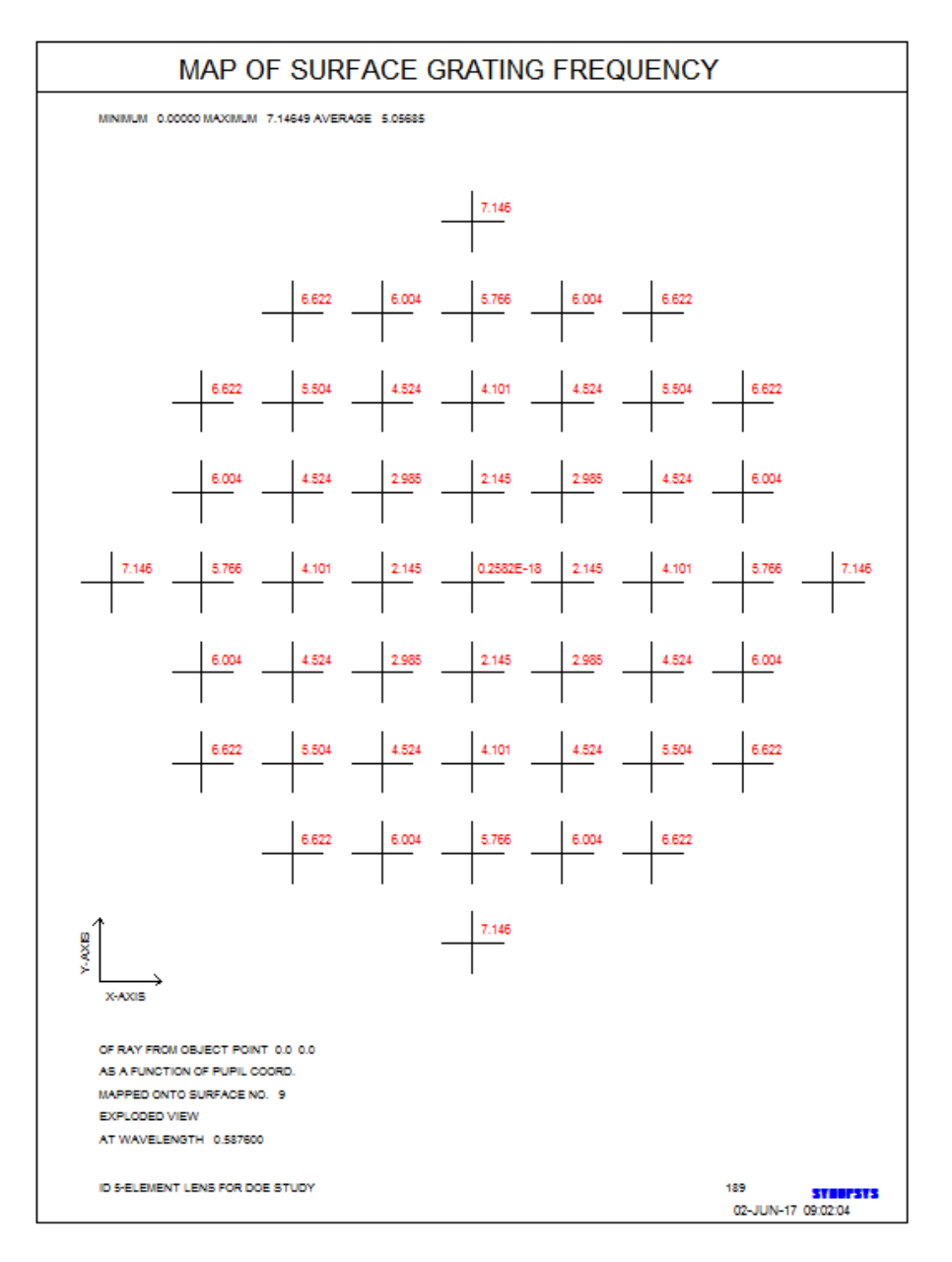

We expect that, as this technology improves, the designs presented here will become more and more practical. In any event, it is better to be ahead of the technology rocket than running behind, trying to keep up. The ADA feature of SYNOPSYS™ is in the lead, as you can see, and well ahead. We invite lens vendors with DOE capability to comment on this lesson and perhaps offer insights and design tradeoffs as they understand them today.